# 6.9.4. 在庫計算説明ダイアログ

在庫計算説明ダイアログは、[計画品目を](https://gmdhsoftware.com/documentation-sl/ja:definitions-and-concepts#planning-item)対象に品目の計画立案処理の表示と例示を目的にします「IGMDH Streamlineが作成した購入オーダー、移動オーダー、資材所要量そして製造計画の背景とあるシミュレー ションモデルの秘密を知ることができます。次のような複雑な場合の計画立案ロジックを理解するため に役立ちます。:

- 2段階計画
- 資材所要量計画
- 上記2つの組み合わせ

# ダイアログの説明

次の手順に従い、在庫計算説明ダイアログを開きます。:

- 1. 在庫計画タブを選択します。
- 2. 調査対象の計画品目にカーソルを設定します。
- 3. **Ctrl + E**キーを入力する、または右クリック後の右クリックメニューから在庫計算説明を選択し ます。

在庫計算説明ダイアログが表示されます(下記の図を参照)。

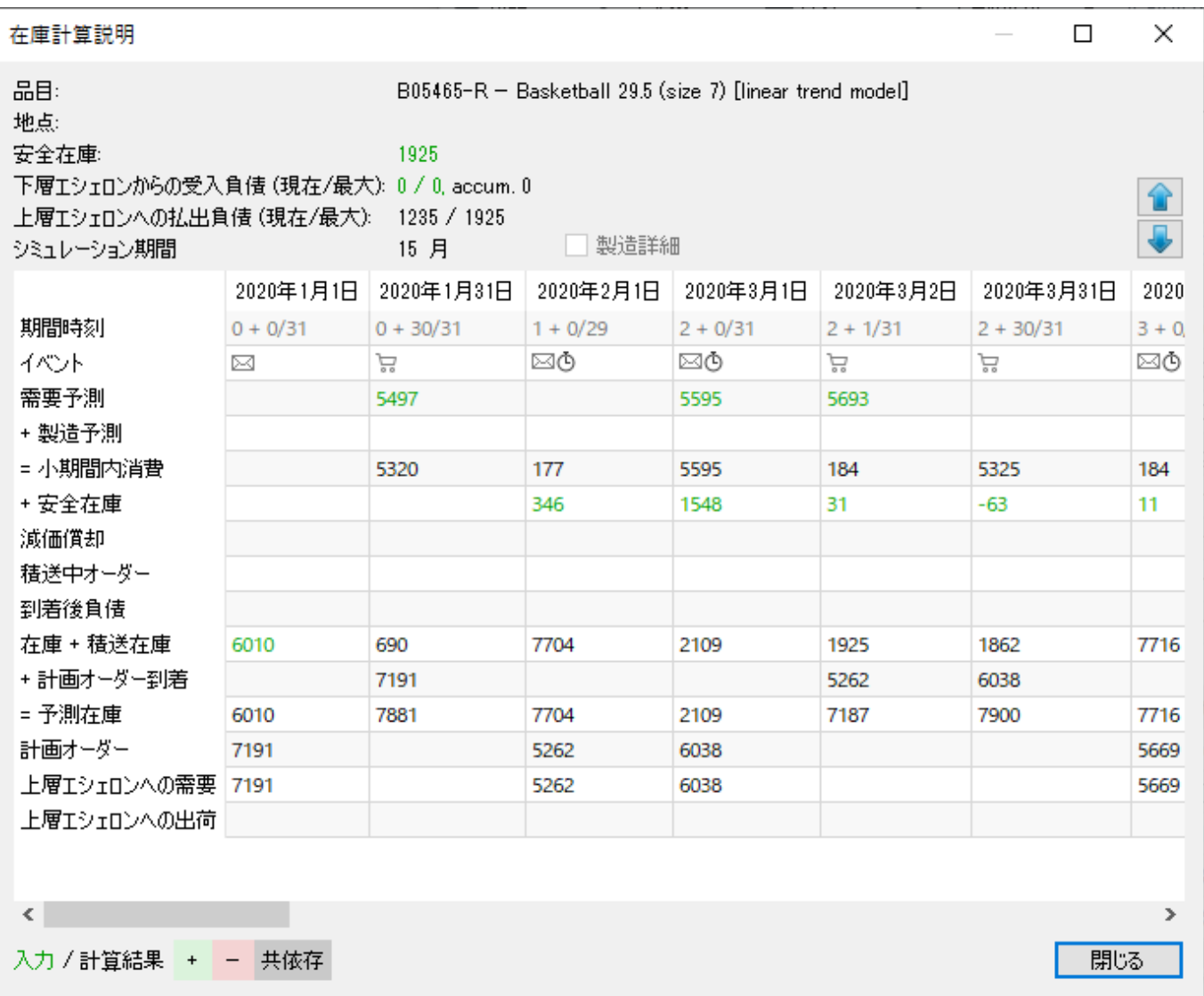

このダイアログは、2つの部分で構成されています。上部は、選択している計画品目[のプロパティ](#page--1-0)を表 示します。下部は、選択計画品目の入力データ(実際のイベント)とGMDH Streamlineのシミュレーショ ンモデル(シミュレーションのイベント)の2つから発生するイベントがわかるテーブルを表示します。

このダイアログには、[色分けが](#page--1-0)あり、予測在庫水準の背景にある計算の理解に役立ちます。

# 計画品目プロパティ

品目: B05465-R - Basketball 29.5 (size 7) [linear trend model] 地点: 1925 安全在庫: 下層エシェロンからの受入負債 (現在/最大): 0 / 0, accum. 0 上層エシェロンへの払出負債 (現在/最大): 1235 / 1925 □製造詳細 シミュレーション期間 15 月 品目は、品目の品目コードと説明を表示します。

- 
- 地点は、地点の地点コードと地点説明(利用可能の場合)を表示します。
- 安全在庫は、計画品目を対象に[計算された安全在庫を](https://gmdhsoftware.com/documentation-sl/ja:safety-stock-calculation)表示します。
- 下層のエシェロンからの受入負債 (現在/最大)は、安全在庫負債について[現在と](https://gmdhsoftware.com/documentation-sl/ja:safety-stock-calculation#debt-received)[最大と](https://gmdhsoftware.com/documentation-sl/ja:safety-stock-calculation#maximal-ss-debt)[累積の](https://gmdhsoftware.com/documentation-sl/ja:safety-stock-calculation#debt-accumulated)そ れぞれを表示します。現在安全在庫負債は、下層のエシェロンで計算され、現在のエシェロンに 払出される安全在庫負債です。最大安全在庫負債と累積安全在庫負債は、現在のエシェロンで計 算される安全在庫負債です。
- 上層のエシェロンへの払出負債 (現在/最大)は、現在のエシェロンで計算される安全在庫負債の [現在](https://gmdhsoftware.com/documentation-sl/ja:safety-stock-calculation#debt-passed)[と最大](https://gmdhsoftware.com/documentation-sl/ja:safety-stock-calculation#max-passed-ss-debt)を表示します。現在安全在庫は[、2段階モデルで](https://gmdhsoftware.com/documentation-sl/ja:safety-stock-calculation#safety_stock_debts)は、上層のエシェロンへ払出されます。 現在数量と最大数量は、2段階モデル内の各地点を対象[に計算された](https://gmdhsoftware.com/documentation-sl/ja:safety-stock-calculation#safety_stock_debt_passed)数量です。
- シミュレーション期間は、シミュレーションする期間数を表示します。シミュレーション期間数 は、各計画品目で個別で、[予測期間以](https://gmdhsoftware.com/documentation-sl/ja:iv-toolbar#forecast-horizon)上になります。[購入計画や](https://gmdhsoftware.com/documentation-sl/ja:inventory-report#purchase-plan) [予測在庫水準](https://gmdhsoftware.com/documentation-sl/ja:inventory-report#projected-inventory-levels)で計算と表示され る必要なイベントをすべての得るために∏GMDH Streamlineは、特定の期間数まで予測期間を延長 します。各計画品目個別の期間数は、リードタイムとオーダーサイクルの組み合わせに依存しま す。

### テーブル

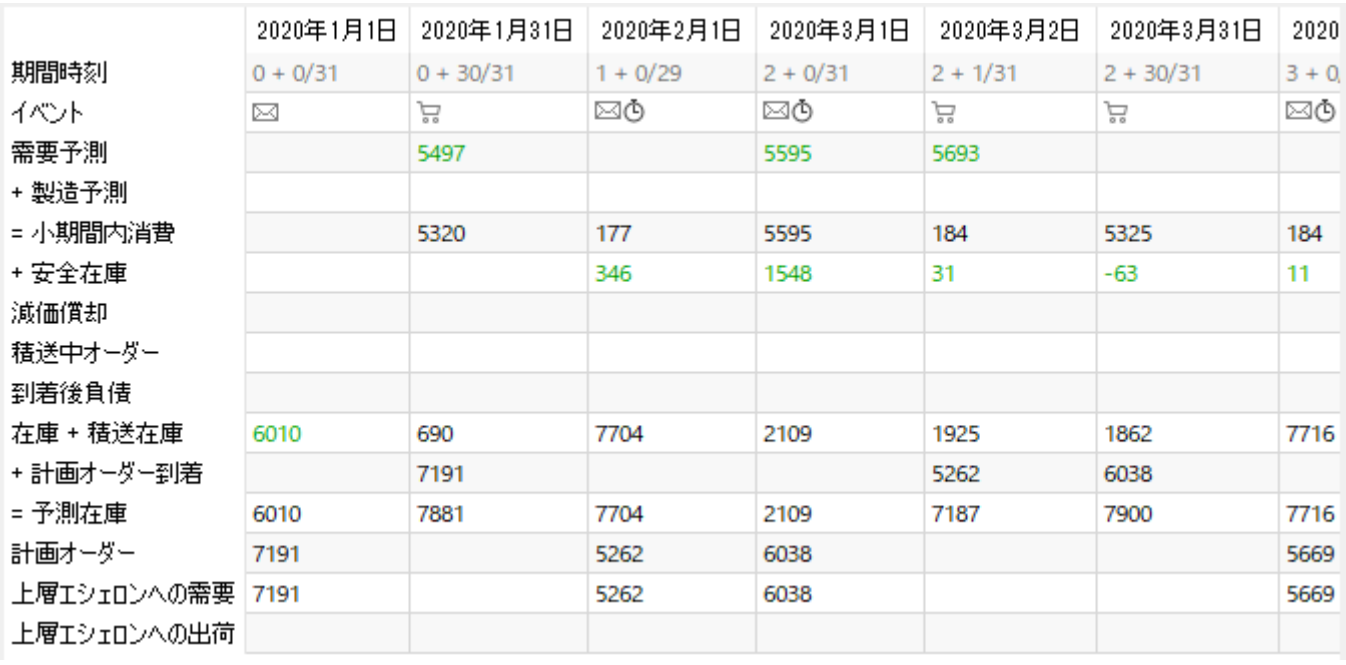

- テーブルの各列ヘッダーは、特定の[イベントが](#page--1-0)発生した日付を表示します。左端の列ヘッダーの 日付は、インポートされた最近の[取引日](https://gmdhsoftware.com/documentation-sl/ja:database-connection-data-types#sales-history)付を表示します。この日付は、GMDH Streamlineのアプ リケーション画面のタイトルにも表示されます。
- 期間時刻は、テーブルヘッダに表示されている日付を数値でを表示します。期間時刻の0は、現在 の期間の初日の開始時点を表します。
- イベントは、シミュレーション内で発生したイベントを表示します。イベントは、データ集計期 間を複数の小期間に分解する場合があります。テーブルヘッダに表示される日付は、小期間の終 了時点を表します。各イベントには、個別のアイコンがあります。一覧表にて、アイコンとアイ コンに対応するイベントを説明します。

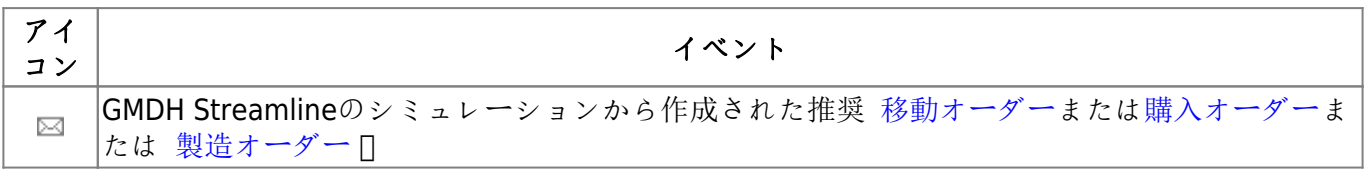

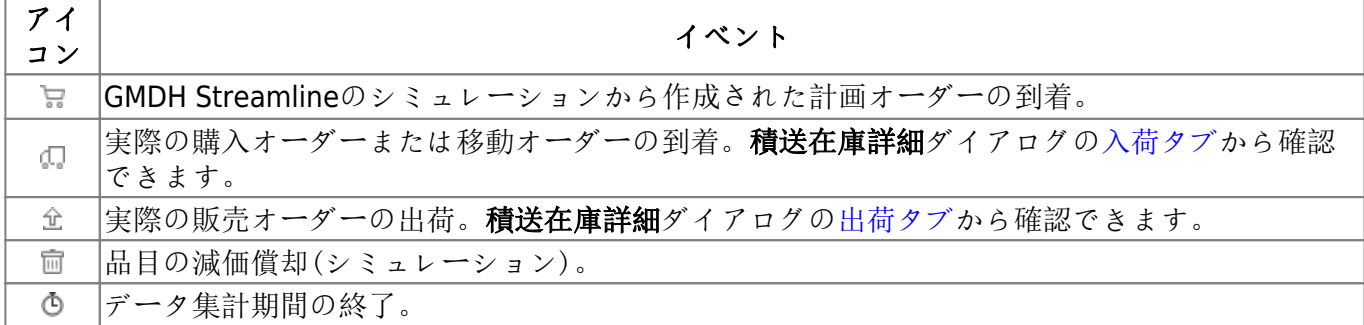

- 需要予測は、各データ集計期間の最終需要予測を表示します。セル内の値は、期間の最初のイベ ントに対応します。
- 製造予測は、下層のエシェロンから得る品目 (材料または中間品目)の消費の総計を表示します。 例としては、2つの*製品* 品目に直接利用される1つの材料 品目を仮定します「IGMDH Streamlineで は、これらの3つの品目の関係は2段階モデルで表現できます。このモデルでは、材料は最上層の エシェロンにあり、製品品目は最下層のエシェロンにあります。結果として、2つの製品品目の合 計需要が、材料の製造予測になります。
- 小期間内消費は、小期間内で発生する需要予測と製造予測の合計を表示します。

GMDH Streamlineは、現在日付を含む過去の期間内の消費は考慮しません。

- 安全在庫は、最初のオーダーサイクル期間以降に、計算された安全在庫がどのように利用される のかを表示します。将来の期間の需要として安全在庫が[決定さ](https://gmdhsoftware.com/documentation-sl/ja:program-settings#ss-as-demand)れる場合は、直前のオーダーサイ クルと現在のオーダーサイクルの差[1\)](#page--1-0)として安全在庫を表示し、これをすべてオーダーサイクルを 対象に繰り返します。
- 減価償却は、シミュレーション期間中に、バッチコード別有効期限を原因として廃棄される在庫 の数量を表示します。この行は、バッチコードをインポートした場合に動作し、減価償却数量を 表示します。
- 積送中オーダー行は、シミュレーション期間中の顧客への出荷される数量(負数)と地点での入荷 される数量(正数)を表示します。[積送在庫詳細ダイアログの](https://gmdhsoftware.com/documentation-sl/ja:in-transition-details-dialog)入荷タブと出荷タブにある情報を利 用します。ダイアログにある情報は、(シミュレーションされたイベントではなく)発生予定の実 際のイベントです。
- 到着後負債は、各小期間の[安全在庫負債 累計](https://gmdhsoftware.com/documentation-sl/ja:safety-stock-calculation#accumulated-ss-debt)を表示します。
- 在庫 + 積送在庫。この行の主な目的は、各オーダーサイクル期間の終了時点の残り手持ち在庫水 準の計算と表示です。これらの最終的な数量に加えて、この行は、各オーダーサイクル内の手持 ち在庫水準減少を表示します。各小期間終了時点の数量が表示されます。この行の計算を説明す るため、[色分けを](#page--1-0)利用します(下記の図を参照)。

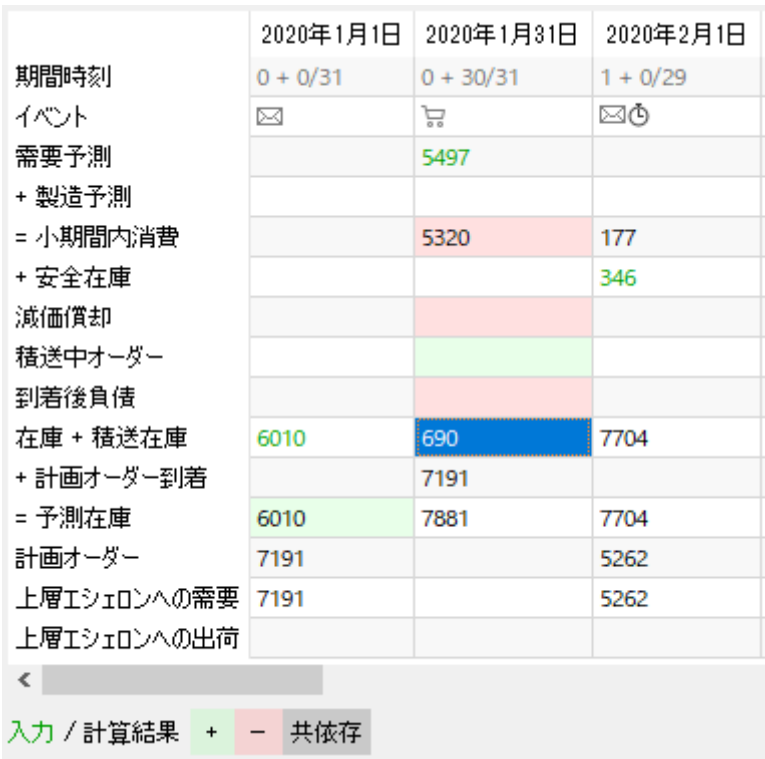

● 計画オーダー到着は、計画オーダーの到着を表示します。この行の数値は、計画オーダー行と強 く関連していて、対応する計画オーダーの到着を表示します。計画オーダー行の空白ではないセ ルにカーソルを合わせると、関連する計画オーダーを色分けして強調表示します(下記の図を参 照)。

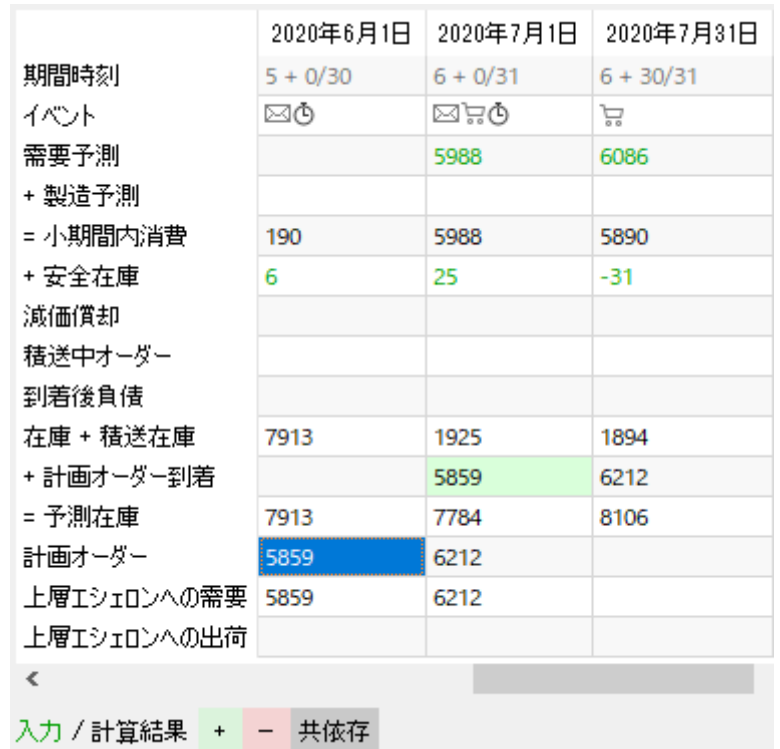

● 予測在庫は、各小期間終了時点の予測在庫水準を表示します。これは、在庫 + 積送在庫と計画オー グー到着の合計です(下記の図を参照)。各データ集計期間の終了時点の数値は、[予測在庫水準 レ](https://gmdhsoftware.com/documentation-sl/ja:inventory-report#projected-inventory-levels) [ポートと](https://gmdhsoftware.com/documentation-sl/ja:inventory-report#projected-inventory-levels)なります。

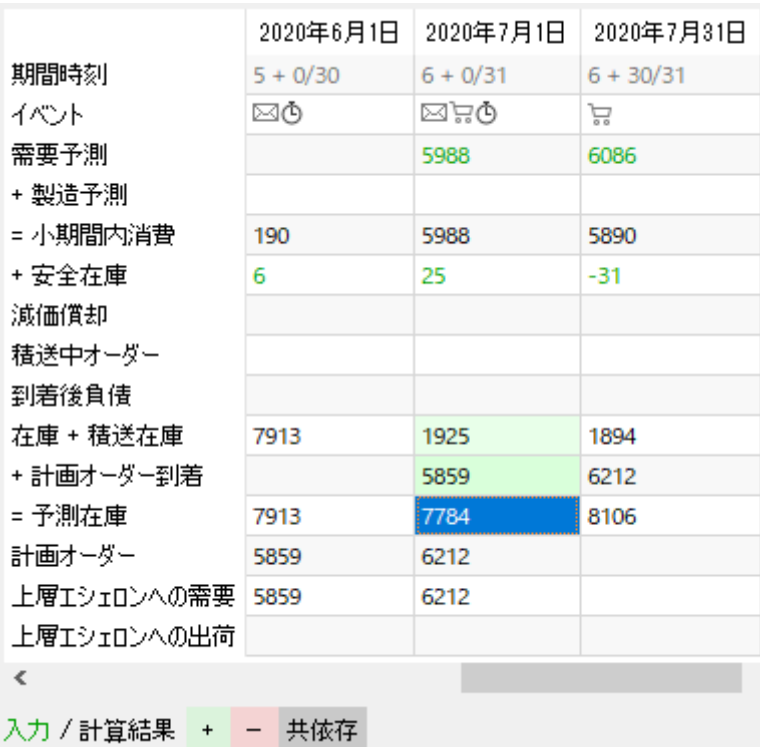

● 計画オーダーは、補充オーダー、購入オーダーまたは作業オーダーの作成するため、オーダー数 量とオーダー時期に関する推奨値を表示します。

テーブルの左端の列は、過去の日付のオーダー作成(電子メールアイコン)を表示しますが、多少誤解を 招きやすく、注意が必要です。シミュレーションを実行するための起点として利用されている期間時刻 の0時点が、その原因です。この列のヘッダーの日付には、注目しないでください「GMDHStreamlineは、 [現在の日付に](#page--1-0)接する最初の列(期間または小期間)に対して計画オーダー 数量を常に計算します。

#### ボタンとオプション

ダイアログ右側にある上矢印ボタンと下矢印ボタンは、計画品目を進めたり、戻したりするナビゲーショ ンができます。

製造詳細オプションは、部品表をもとに現在の計画品目と関連する下層のエシェロンのすべての品目を 展開し、それらの製造予測を表示します。

## 色分け

次の一覧表で、色分けの凡例を紹介します。

#### 入力 / 計算結果 + - 共依存

- 緑の数字は、計画オーダー行と予測在庫行の計算に利用される入力です。
- 黒の数字は計算結果の数値です、入れ替わりで、次の計算の入力とみなすこともできます。

セルの背景色には、次の3つあります。:

- 緑と赤の背景は、セル内の数値が計算の加算対象、減算対象を、それぞれ表します。
- 灰色の背景は、互いに共依存しているセルを強調表示します。

#### [次へ: 内部倉庫最適化](https://gmdhsoftware.com/documentation-sl/ja:inter-store-optimization)

#### [PDF](https://gmdhsoftware.com/documentation-sl/doku.php?id=ja:explain-inventory-dialog&do=export_pdf)[ダウンロード](https://gmdhsoftware.com/documentation-sl/doku.php?id=ja:explain-inventory-dialog&do=export_pdf)

#### [1\)](#page--1-0)

翻訳者注釈: 安全在庫を増やす場合は正数が表示され、減らす場合が負数が表示されます。

From: <https://gmdhsoftware.com/documentation-sl/> - **GMDH Streamline Docs**

Permanent link: **<https://gmdhsoftware.com/documentation-sl/ja:explain-inventory-dialog>**

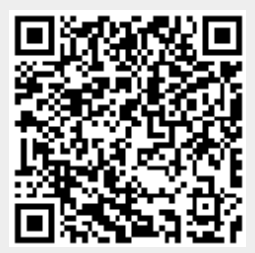

Last update: **2020/09/28 12:44**